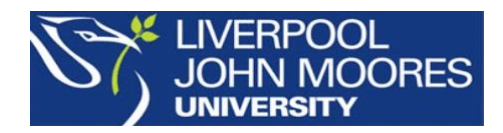

## **PressReader App**

## **PressReader**

The news you want Right where you want it

PressReader connects you to the world's best newspapers and magazines. This includes over 7,000 newspapers and magazines from 97 countries in 54 languages in full colour, full page format. Download the app or visit pressreader.com to start reading.

**Using the App version**  you to download Newspap[er and M](https://itunes.apple.com/us/app/browzine/id463787411?mt=8)[agazines to y](https://play.google.com/store/apps/details?id=com.browzine&hl=en_GB)o[ur device.](https://www.amazon.co.uk/Third-Iron-LLC-BrowZine/dp/B00D553D42) The app is available from Apple, GooglePlay or Amazon, which will Allow

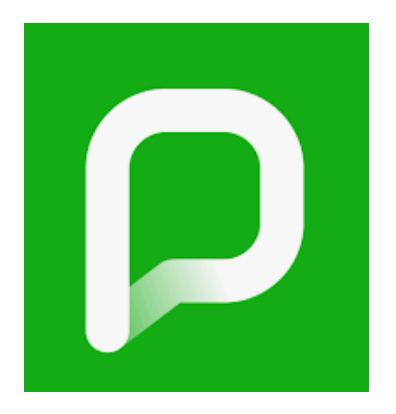

**Please be reminded that you need to be on campus and connected to the university Wi-Fi to download journals and magazines. Once downloaded to your device, you will be able to read the content offcampus. Downloads will remain accessible for 7 days without requiring re-authentication. To reauthenticate your device, simply connect to the university Wi-Fi again.**

**If you are using PressReader on-site and connected to the university Wi-Fi network, access is unlimited.**

1. Download the App from the App Store, Google play or Amazon appstore. When you launch the app you will see the message 'Welcome to LJMU', click on 'Select Publication'

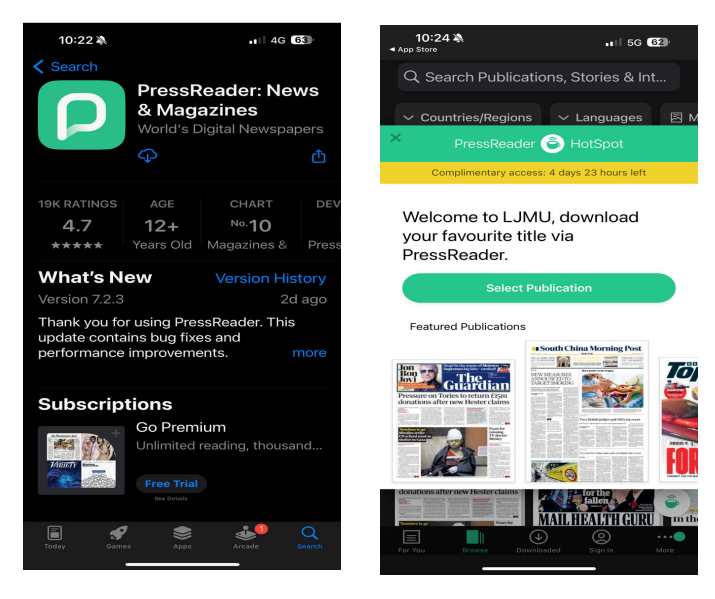

**www.ljmu.ac.uk/library LIBRARY SERVICES**

2. You can 'Search Publications' or select a title by Country, Language, Magazines and Newspapers.

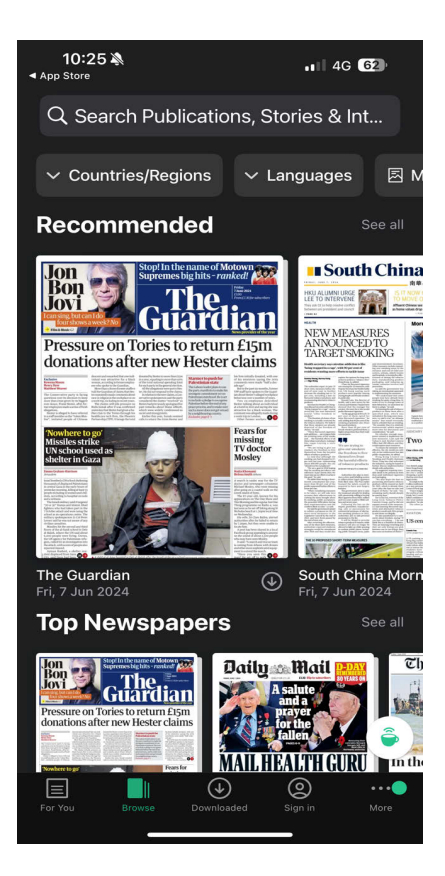

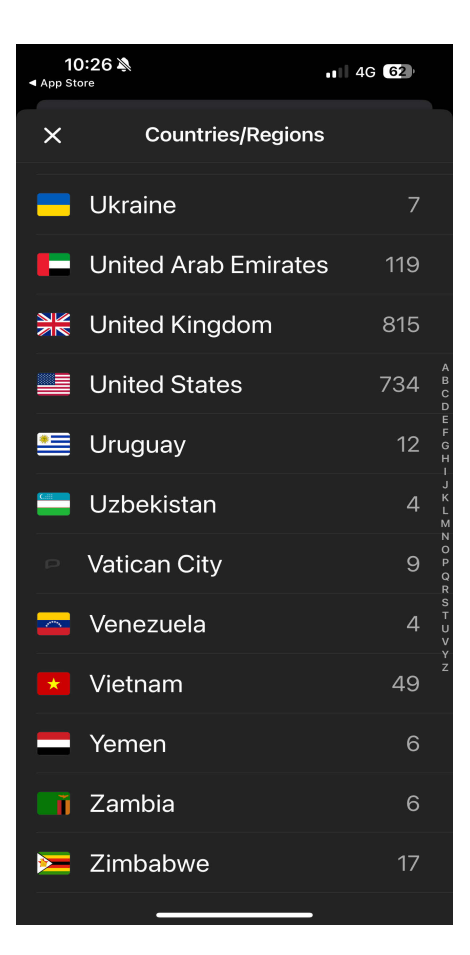

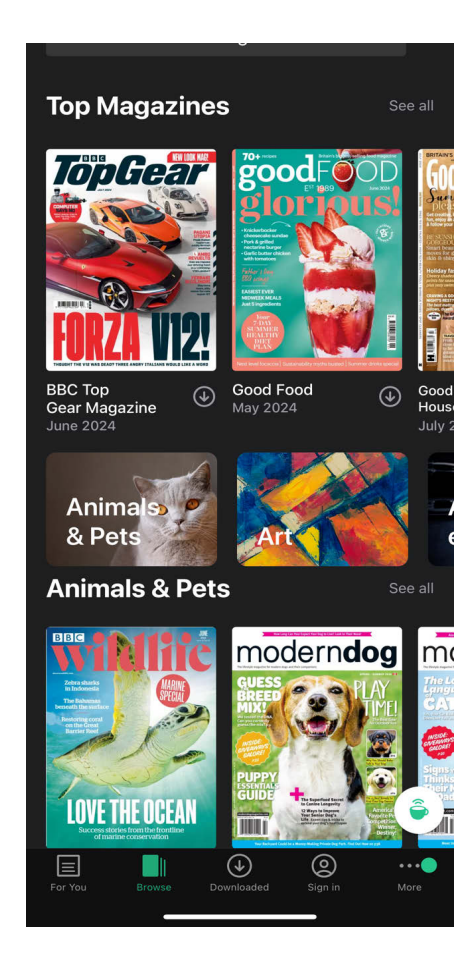

3. Click  $\circled{0}$  to download. You will see a message to say that your publication is sponsored by LJMU. You can also choose to automatically download new issues

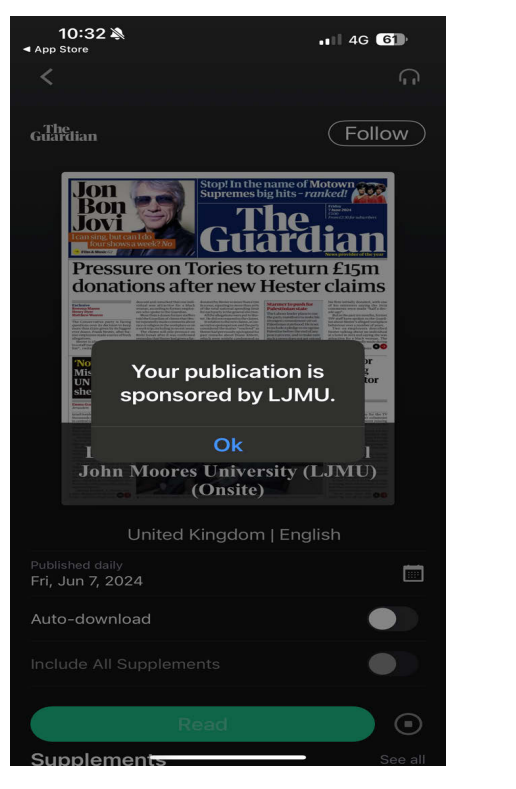

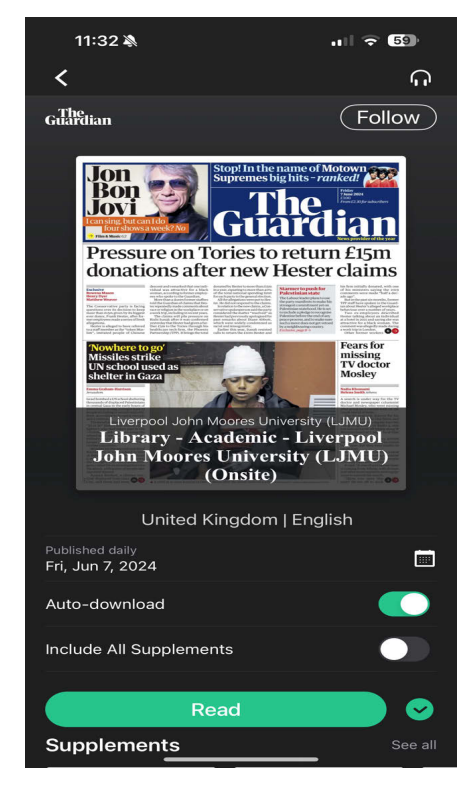

4. You are ready to read offline or on the move. You can download multiple titles

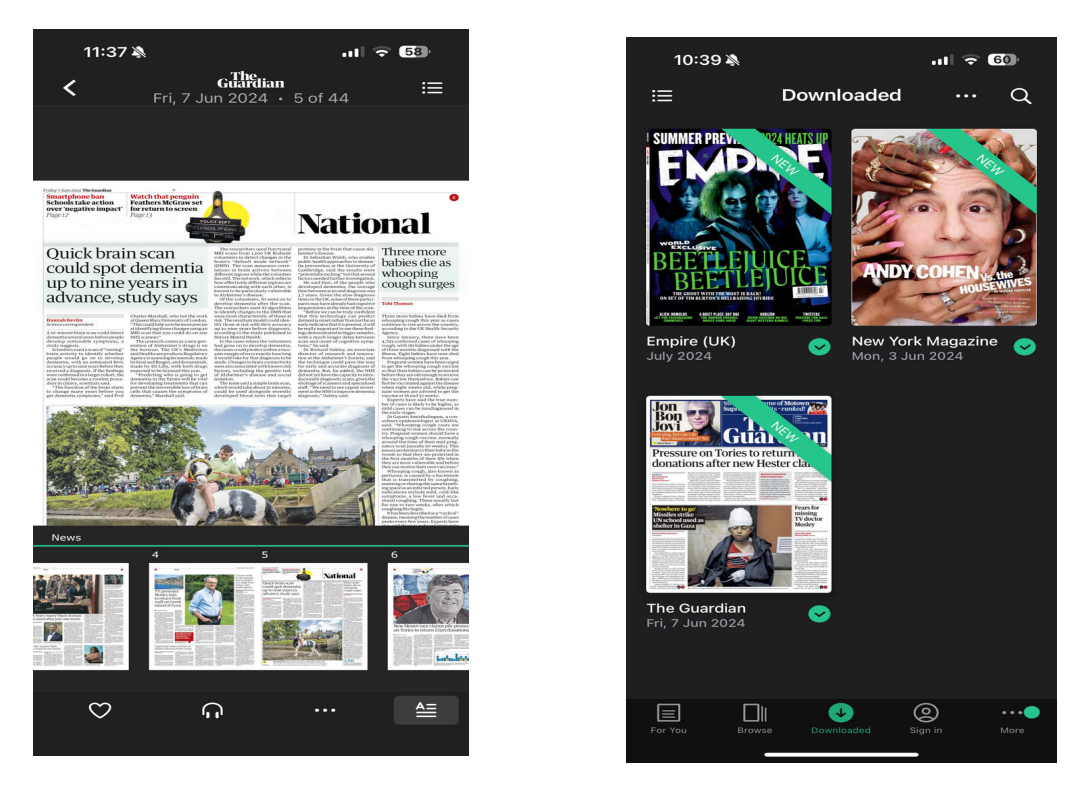

**5.** Remember you need to be connected to the LJMU Wi-Fi to download the newspapers and magazines

## **Further Help**

Further guidance is available from your Academic Engagement Librarian.

Guide created: 10/06/24